# **Implementación del Diseño Centrado en el Usuario en el diseño de un prototipo de Aplicación Móvil para Prevención de Diabetes**

M. Hazael Guerrero-Flores<sup>1</sup>, Huizilopoztli Luna-García<sup>1</sup>, Carlos E. Galván-Tejada<sup>1</sup>, Hamurabi Gamboa-Rosales<sup>1</sup>, José M. Celaya-Padilla<sup>2</sup>, Jorge I. Galván-Tejada<sup>1</sup>, Alfredo Mendoza-González<sup>3</sup>, Vanessa Alcala-Rmz<sup>1</sup>

<sup>1</sup> Centro de Investigación e Innovación Automotriz de México (CIIAM), Universidad Autónoma de Zacatecas, Francisco García Salinas, Jardín Juárez #147, Centro Histórico C.P. 98000, Zacatecas, Zac., México.

<sup>2</sup>CONACYT - Universidad Autónoma de Zacatecas, Francisco García Salinas, Jardín Juárez #147, Centro Histórico C.P. 98000 | Zacatecas, Zac., México.

<sup>3</sup>PRODEP, Centro de Investigación e Innovación Automotriz de México (CIIAM), Universidad Autónoma de Zacatecas, Francisco García Salinas, Jardín Juárez #147, Centro Histórico C.P. 98000 | Zacatecas, Zac., México.

<sup>1</sup>{hazaelgf, hlugar, ericgalvan,hamurabigr, jose.celaya, gatejo, [vdrar.06}@uaz.edu.mx,](mailto:vdrar.06%7d@uaz.edu.mx) mendoza.uaa@gmail.com

**Resumen.** Actualmente la diabetes mellitus es una de las principales causas de muertes en México, con el paso del tiempo, el índice de muertes al año va en aumento, además, esta enfermedad se empieza a presentar en edades más tempranas. Gracias al avance tecnológico, hoy en día, es posible desarrollar herramientas que permitan diagnosticar enfermedades en etapas tempranas. En este artículo, se presenta el desarrollo de un prototipo de aplicación móvil para sistemas Android, mediante las etapas del proceso de Diseño Centrado en el Usuario de acuerdo al estándar ISO 9241-210:2010. La cual se pretende que cuando se cuente con la versión final, sea una herramienta de apoyo, para ayudar en la prevención de la diabetes. Para lo cual se tomó de referencia el Cuestionario de Factores de Riesgo. El propósito de la aplicación final es proporcionar una herramienta fácil de usar y que proporcione el posible riesgo a contraer diabetes, y de acuerdo al resultado obtenido tras la recolección de datos, ofrecer recomendaciones que impacten en el estilo de vida del paciente, asimismo, proporcionar una lista de médicos y nutriólogos ubicados en su localidad. Ya que la metodología empleada centra al usuario en todo el desarrollo, se diseñó un prototipo que simula la funcionalidad de la aplicación, la cual se evaluó por varios usuarios para determinar la satisfacción del usuario.

**Palabras Clave:** Diabetes en México, Diseño Centrado en el Usuario (DCU), Aplicación móvil.

**Abstract.** Currently the diabetes mellitus is one of the leading causes of deaths in Mexico, with the passage of time its death rate per year is increasing, and besides, it is beginning to present at younger ages. Thanks technological advances, it is now possible to develop tools focused on medicine for the diagnosis of diseases in early stages, that is why we propose the development of a prototype mobile application for Android systems. In this paper, the development of a mobile application prototype for Android systems is presented, through the stages of the User Centered Design process according to the ISO 9241-210: 2010 standard. Which is intended that when you have the final version, be a tool of support, to help in the prevention of diabetes. For which reference was made to the Risk Factors Questionnaire. The purpose of the final application is to provide an easy-to-use tool that provides the potential risk of diabetes, and according to the result obtained, provide recommendations to their lifestyles, as well as a list of doctors and nutritionists who are in their city. Since the methodology used focuses on the user throughout the development, a prototype was designed to simulate the functionality of the application, which was evaluated by several users to determine user satisfaction.

**Keywords:** Diabetes in Mexico, User Centered Design (UCD), Mobile application.

## **1 Introducción**

La diabetes mellitus es una enfermedad crónico degenerativa que se presenta cuando el páncreas ya no produce suficiente insulina, que es la hormona encargada de regular el azúcar de la sangre y con el paso del tiempo provoca daños en el organismo e incluso la muerte [1].

Actualmente la diabetes es un gran problema en México, debido a su alta prevalencia ocasiona entre el 15% y 20% del gasto de las instituciones de salud pública [2]. Del año 2000 al año 2008 el porcentaje de muertes aumentó de 10.7% a 14%, y para el año 2013 ocasiono un total de 89,420 defunciones. En el estado de Zacatecas provocó el 9.83% de las muertes en el año 2016 [3, 4].

Debido a este problema y gracias al avance tecnológico ahora es posible el desarrollar herramientas enfocadas a la medicina, que faciliten el diagnóstico temprano de enfermedades o, apoyen en el cuidado de la salud. Actualmente existen aplicaciones móviles que son utilizadas para ayudar al cuidado de la salud, ya sea, que den recomendaciones en el estilo de vida, planes alimenticios o ejercicios para acondicionamiento físico que pueden realizarse desde casa [5], así como aplicaciones que sirven para agendar citas y realizar trámites del Instituto Mexicano del Seguro Social (IMSS) [6].

En el presente proyecto se plantea el diseño y desarrollo de un prototipo de aplicación móvil, empleando las etapas del Diseño Centrado en el Usuario (DCU) según el estándar ISO 9241-210:2010 [7], se pretende que cuando la aplicación se desarrolle en su totalidad, sea una herramienta de apoyo para la prevención de diabetes, mediante el análisis de los datos que el usuario proporcione, que serán comparados, con la herramienta que ayuda a obtener el riesgo a padecer diabetes, llamada cuestionario de factores de riesgo [8] y proporcione al usuario de forma rápida y confiable su posible porcentaje de riesgo a padecer dicha enfermedad, dándole recomendaciones según el resultado obtenido, además de una lista de médicos y nutriólogos en su ciudad.

Para realizar el buen diseño del prototipo se emplea el DCU que tiene su origen en 1955 teniendo como base los métodos utilizados en el diseño industrial, con la idea de que los diseñadores deben de adaptar sus productos a las necesidades de las personas y no al contrario. Empezó cuando las personas ya no tenían que adaptarse a las máquinas, el hombre ya no tenía que memorizar y capacitarse demasiado para poder utilizarlas, sino que éstas ahora debían adaptarse a las personas, tenían que volverse más amigables, entendibles y fáciles de usar. Fue Henry Dreyfuss en su libro de 1955 llamado "Designing for people" quien popularizó este enfoque y hasta 30 años después los ingenieros informáticos aplicaron estas técnicas, anteriormente solo se enfocaban en el buen funcionamiento de su sistema y no se enfocaban en que fuera fácil de entender y usar. El Objetivo del Diseño centrado en el usuario es entender a las personas, el cómo interactúan entre ellas, descubrir sus necesidades y con ello desarrollar sistemas eficientes útiles, usables y atractivos para las personas [9].

Derivado de lo anterior, el objetivo de este artículo es el desarrollo de un prototipo de aplicación móvil, mediante las etapas del Diseño Centrado en el Usuario, mencionando cada una de sus etapas y lo realizado en ellas, para luego , de acuerdo al estándar ISO 9241-210:2010, evaluar el prototipo y cumplir con la satisfacción del usuario, se pretende como trabajo a futuro, poder utilizar técnicas de inteligencia artificial para hacer de este prototipo, una aplicación que sirva como herramienta de apoyo para ayudar a prevenir la diabetes.

## **2 Trabajos Relacionados**

Si bien ya existen aplicaciones móviles que ayudan a sus usuarios con el cuidado de su salud, no es propósito de este articulo el evaluarlas ni compararlas, solo son tomadas como referencia, de que las hay en tiendas digitales, tal es el caso de Samsung Health, desarrollada por la empresa que lleva el mismo nombre (Samsung), la cual ayuda a llevar un seguimiento del estilo de vida del usuario, como su alimentación, actividad física, estrés, ritmo cardiaco, entre otras, para así proporcionar comentarios sobre el progreso y ayudar al usuario a llevar una dieta saludable [5].

IMSS Digital es una aplicación del gobierno de México que sirve para realizar diversos trámites en el Instituto Mexicano del Seguro Social (IMSS), tales como agendar citas con médicos, asignación de Número de Seguridad Social (NSS), cambio o alta de clínica, así como la localización de las clínicas dado el código postal, para ello solo es necesario contar con la Clave Única de Registro de Población (CURP), la Firma Electrónica (e.firma) y un correo electrónico [6].

Hay aplicaciones desarrolladas en el tema de la salud especialmente para la diabetes, tal es el caso de Diabetes - Diario de glucosa, la cual ayuda a las personas que padecen diabetes a tener un registro diario de sus niveles de glucosa, los cuales el

usuario ingresa diariamente, permite el crear alarmas y recordatorios para que la persona no olvide tomar sus medicamentos y/o sus citas con el médico [10].

El prototipo de aplicación planteada en este trabajo se diferencia de las ya mencionadas, porque además de solo dar recomendaciones al usuario para el cuidado de su salud, le proporciona una lista de médicos y nutriólogos localizados en su ciudad de residencia para que estos lleven un control sobre su salud.

## **3 Materiales y Métodos**

El diseño de la aplicación se realizó mediante el DCU que se basa en colocar al usuario final en el centro del desarrollo, por lo que éste influye en el resultado final del diseño. El estándar ISO 9241-210:2010, fue definido por la Organización Internacional de Normalización, la cual proporciona recomendaciones para todo el proceso de diseño, se compone de varias etapas las cuales se muestran en la figura 1 [7].

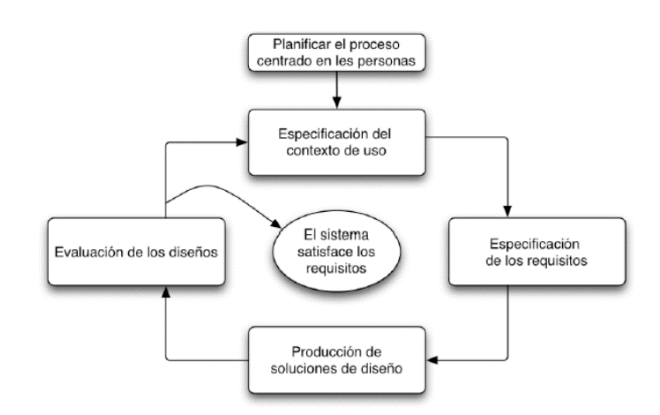

**Fig. 1.** Etapas del Diseño Centrado en el Usuario [7].

Etapas del DCU según el estándar ISO 9241-210:2010 [7]

- 1. Especificación del contexto de uso: Es la etapa en la que se identificará a los usuarios finales de la aplicación, el motivo, bajo qué condiciones y en donde lo utilizaran.
- 2. Especificación de los requisitos: Se basa en la identificación de las necesidades y los objetivos del usuario, además de los requisitos de la aplicación y su uso.
- 3. Producción de soluciones de diseño: Conforme a los datos que se obtienen en las dos fases anteriores se lleva a cabo el diseño de la aplicación.
- 4. Evaluación de los Diseños: En esta etapa se evalúa la aplicación para saber si esta cumple con los requisitos anteriormente planteados y logra cubrir las necesidades para la cual fue desarrollada, si es así el proceso termina, en caso contrario es necesario repetir el proceso desde su primera etapa.

#### **3.1 Especificación del contexto de uso**

La primera etapa, sirve para identificar las necesidades del usuario, los objetivos que estos desean cumplir al usar la aplicación. Se realizaron encuestas para conocer la opinión, que las personas tienen acerca del usar una aplicación móvil en el cuidado de su salud, así como sus experiencias previas con este tipo de aplicaciones. La aplicación de las encuestas se realizó de manera presencial en la Plaza Bicentenario localizada en la ciudad de Zacatecas, Zacatecas, en dicho lugar se puede encontrar una gran cantidad de personas de todas las edades ya que esta es la entrada hacia el centro de la ciudad [11]. También se realizó de forma electrónica con la herramienta de Google Forms, la cual permite crear y aplicar encuestas de forma gratuita, organizando la información obtenida en gráficas [12].

#### **3.2 Especificación de los requisitos**

De acuerdo a los resultados obtenidos con las encuestas de la etapa anterior, se realizan gráficos y tablas para una mejor interpretación de los datos, identificando a los usuarios potenciales de la herramienta, así como la edad en la que existe una mayor preocupación de las personas por su salud y el interés y aceptación a utilizar una aplicación móvil para su cuidado.

Para saber las preguntas que debían incluirse en el cuestionario, que se le realizara al usuario en la aplicación y calcular el porcentaje de posible riesgo a contraer diabetes se usó el Cuestionario de Factores de Riesgo ya que está aprobado por el Gobierno de México y es utilizado por para encontrar si una persona está en riesgo de padecer diabetes, hipertensión u obesidad [8].

#### **3.3 Producción de soluciones de diseño**

En esta etapa se plantea el diseño de un prototipo de baja fidelidad ya que es una manera barata y fácil de proporcionar prototipos para su evaluación, baja fidelidad significa que los prototipos a utilizar no contienen el aspecto real y final de la interfaz aun cuando estas operen de manera similar, sirven para obtener una gran cantidad de información sobre la interacción entre la interfaz y el usuario [13].

Para realizar los prototipos de la aplicación se empleó el software llamado Balsamiq Mockups 3, el cual ofrece un periodo de prueba gratuita de 30 días, que es una herramienta de diseño de interfaces de usuario de baja fidelidad, llamados wireframes o mockups sin necesidad de escribir códigos, esta herramienta permite la creación de mockups como si se estuviera trabajando con papel y lápiz, pero añadiendo la facilidad de modificar y reorganizar los diseños al ser de forma digital [14].

## **3.4 Evaluación de los Diseños**

Para la evaluación de los prototipos creados en la etapa anterior, se utilizó el software llamado Justinmind, el cual permite el uso de todas sus características por un periodo de 30 días, después de los cuales se pasa a la versión gratuita que deshabilita algunas

de ellas, la elección de este software fue debido a que permite crear prototipos interactivos sin necesidad de escribir código, lo que permite evaluar la funcionalidad de la aplicación en la computadora o en la aplicación móvil para Android que lleva el mismo nombre [15]. Además, permite la creación de mockups desde imágenes ya anteriormente creadas, lo que permitió el uso de los prototipos creados en Balsamiq Mockups.

Con el propósito de obtener datos demográficos y el punto de vista de los usuarios hacia el prototipo de aplicación, se aplicó grupos de enfoque y un pequeño cuestionario, ya que esta técnica permite conocer la experiencia y preferencias del usuario respecto al prototipo, además, de poder solicitarle su opinión [16].

La cantidad de usuarios necesarios para la realización de la evaluación, de acuerdo con Jakob Nielsen, quien es considerado el padre de la usabilidad, declara que la evaluación de un software por un grupo pequeño de usuarios, proporciona los mismos o mejores resultados que un grupo grande, por lo tanto, con sus investigaciones, manifiesta que para evaluar productos grandes se requiere de 5 a 8 usuarios, mientras que, para un producto pequeño, sólo se necesita entre 3 a 5 usuarios [17].

## **4 Resultados**

De acuerdo a la implementación de cada una de las etapas del Diseño Centrado en el Usuario (DCU) en el desarrollo del prototipo, se muestra los resultados que se obtuvieron en cada una de las etapas, mediante gráficos y tablas para una mejor comprensión de la información.

#### **4.1 Especificación de los requisitos**

A partir de las encuestas realizadas presencialmente y en los formularios de google, en conjunto se obtuvo la opinión total de 76 personas, de las cuales sus edades se encuentran en el rango de 15 a 65 años. Los resultados obtenidos de las encuestas, muestran que el mayor número de personas entrevistadas se encuentra en el rango de edad de los 18 a 28 años con un total de 47 personas los datos se pueden observar en la tabla 1, se notó el rechazo de las personas de mayor edad a contestar la encuesta, esta fue la causa de obtener pocas encuestas a personas mayores de 39 años.

| Rango de edades (años) | <b>Total</b> |  |
|------------------------|--------------|--|
| $-18$ años             |              |  |
| $18-28$ años           | 47           |  |
| $29-38$ años           | 16           |  |
| 39-49 años             | 6            |  |
| $+50$ años             | 6            |  |
| <b>Total</b>           | 76           |  |

**Tabla 1.** Edad de las personas encuestadas.

Uno de los principales motivos para que una persona haga uso de una aplicación móvil en el cuidado de su salud, es necesario de que exista en él, una preocupación de conocer su estado de salud y en dado caso comprender cómo puede mejorarla. Con los datos obtenidos en la encuesta, se puede observar que más del 50 % de las personas encuestadas están sobre del nivel de interés 3 (medio) de preocupación por su propia salud, los datos se pueden observar en la Tabla 2.

| Nivel de interés en su salud (Siendo 5 el índice más alto) |          |          |          |          |          |  |
|------------------------------------------------------------|----------|----------|----------|----------|----------|--|
| Rango de edades<br>(años)                                  |          | 2        | 3        | 4        | 5        |  |
| $-18$                                                      | $0.00\%$ | $0.00\%$ | 100.00%  | $0.00\%$ | $0.00\%$ |  |
| 18-28                                                      | 6.38%    | 2.13%    | 31.91%   | 27.66%   | 31.91%   |  |
| 29-38                                                      | 6.25%    | $0.00\%$ | 31.25%   | 25.00%   | 37.50%   |  |
| 39-49                                                      | 16.67%   | $0.00\%$ | 50.00%   | 33.33%   | $0.00\%$ |  |
| 50                                                         | 16.67%   | $0.00\%$ | $0.00\%$ | 16.67%   | 66.67%   |  |

**Tabla 2.** Porcentaje de preocupación por su salud respecto a los rangos de edad.

A pesar de que existe una preocupación por su salud el 44.7% de las personas encuestadas no se han realizado una prueba para saber si padecen diabetes, aunque el 80.3% afirmo tener familiares que padecen esta enfermedad.

Un dato interesante que se obtuvo, es que no muchas personas están familiarizadas con aplicaciones para el cuidado de la salud, y las personas que, si las han utilizado, han sido principalmente para acondicionamiento físico. Los aspectos positivos de estas experiencias fue que se daba seguimiento a los avances obtenidos, así como brindar recordatorios y avisos para que el usuario no se olvide de realizar los ejercicios, de los puntos negativos mencionados, fueron que para algunas de ellas era necesario siempre estar conectado a internet para su buen funcionamiento y contaban con un gran número de anuncios, además de la complejidad de éstas, lo que ocasionaba que fuera difícil el utilizar y necesitaban un tiempo para aprender a manejarla.

La aceptación de los usuarios para el uso de una aplicación, que mediante un breve cuestionario les muestre el porcentaje de su posible riesgo a contraer diabetes, fue alta y más de la mitad de los usuarios afirmaron que la utilizarían. Los datos acerca de la aceptación respecto los rangos de edades se muestran en la tabla 3 y figura 2.

**Tabla 3.** Interés de las personas para usar la aplicación que proporcione su posible riesgo a contraer diabetes.

| Nivel de interés para el uso de la aplicación (Siendo 5 el índice más alto) |          |          |         |          |          |
|-----------------------------------------------------------------------------|----------|----------|---------|----------|----------|
| Rango de edades<br>$(a\tilde{n}os)$                                         |          |          | -3      |          |          |
| $-18$                                                                       | $0.00\%$ | $0.00\%$ | 100.00% | $0.00\%$ | $0.00\%$ |

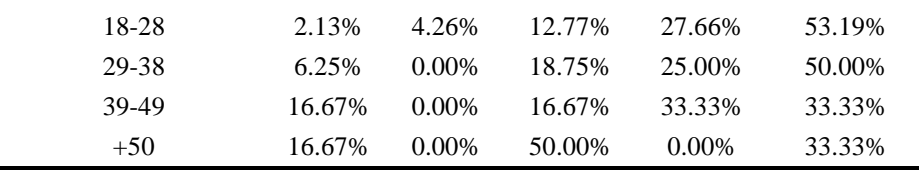

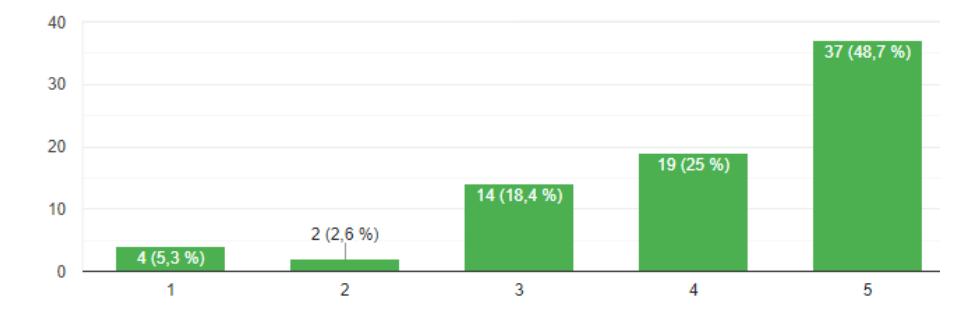

**Fig. 2.** Interés de las personas en el uso de la aplicación móvil que proporcione su posible riesgo a contraer diabetes.

Además, se observa que existe un gran interés de los usuarios a conocer la ubicación de los médicos y/o nutriólogos en su ciudad (figura 3), también mostraron la aceptación de que el porcentaje de su posible riesgo obtenido en la aplicación pueda ser revisado por un médico y/o nutriólogo, para así llevar un seguimiento sobre el estado de salud del usuario. Por lo que la idea de integrar una lista de éstos, fue muy aceptada, los resultados obtenidos se muestran en la figura 4 y 5.

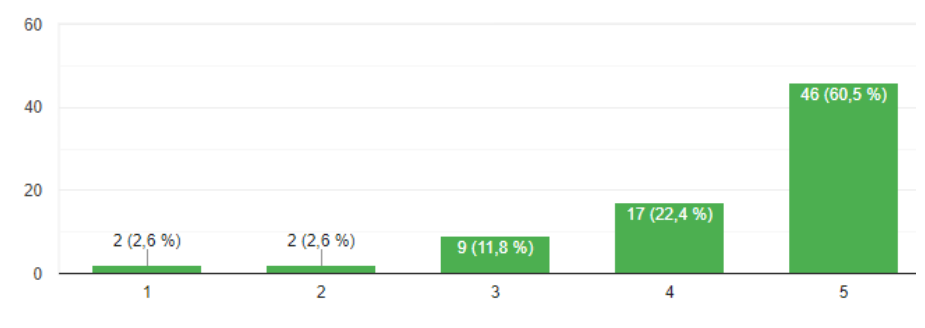

**Fig. 3.** Nivel de aceptación de las personas a conocer médicos y/o nutriólogos dentro de su ciudad

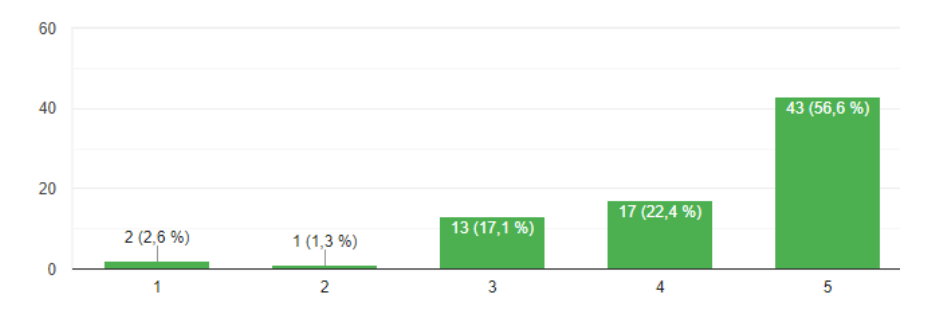

**Fig. 4.** Nivel de aceptación a que médicos den un seguimiento al resultado obtenido en la aplicación.

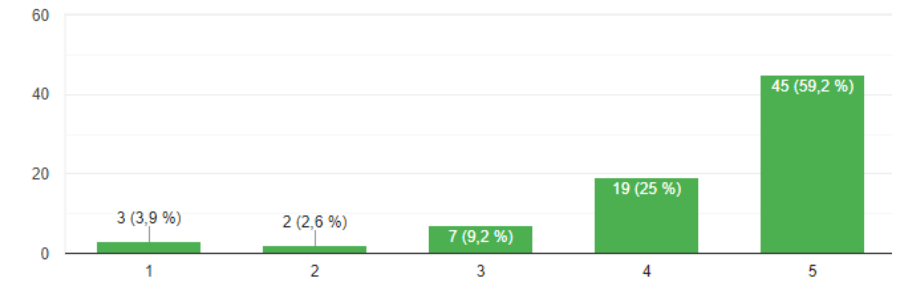

**Fig. 5.** Nivel de aceptación de las personas a que los nutriólogos y médicos den un seguimiento al resultado obtenido en la aplicación.

#### **4.2 Producción de soluciones de diseño y Evaluación de los Diseños**

Con los datos obtenidos en las etapas anteriores del diseño centrado en el usuario (DCU) se realizó un prototipo de baja fidelidad ya que es barato y puede realizarse en poco tiempo lo que facilita su evaluación y rediseño. Este tipo de prototipo no planea mostrar el aspecto final de la aplicación, sin embargo, puede usarse para evaluar la funcionalidad [13].

Se realizó un primer prototipo el cual constaba de 11 pantallas de las cuales 5 presentaban las preguntas del cuestionario, para navegar por estas preguntas era necesario que el usuario pulsara un botón, ya sea de retroceso o de avance para responder las preguntas, este prototipo no constaba de diversos colores, solo contenía blanco y negro. De igual manera estos se diseñaron con el software de Balsamiq Mockups, estas pantallas obtenidas se pasaron a Justinmind para ser evaluadas por usuarios y obtener una retroalimentación sobre el diseño y la facilidad de uso de esta.

Los resultados obtenidos con la encuesta mostraron que el prototipo de aplicación era un poco difícil de usar, ya que los usuarios comentaron que era complicado estar pulsando un botón para responder el cuestionario, otro comentario a notar fue, que debían cambiarse los colores empleados para el primer prototipo ya que no fue de agrado para la mayoría de los usuarios evaluadores.

El segundo prototipo consta de 5 pantallas, de manera que el usuario en solo una logre contestar todas las preguntas del cuestionario y con una pulsación lograr obtener el porcentaje de su posible riesgo a contraer diabetes, por lo que se redujo el número de pulsaciones, así como el cambio de los colores empleados en el primer prototipo.

Los colores empleados para la aplicación se pueden observar en las pantallas de las figuras 6 y 7 donde se muestra la pantalla de inicio y el inicio del cuestionario con el que se calcula su porcentaje a contraer diabetes.

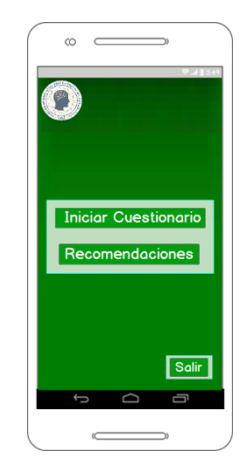

**Fig. 6.** Pantalla de inicio de la aplicación.

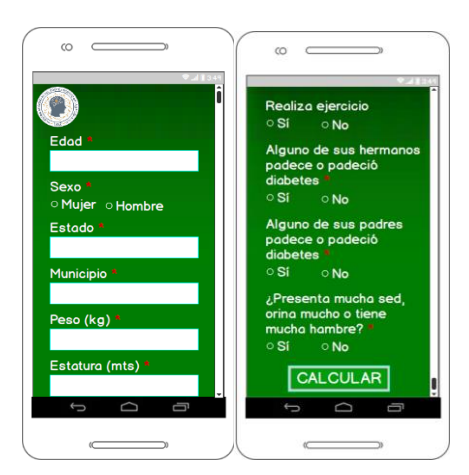

**Fig. 7.** Cuestionario para el cálculo del porcentaje de su posible riesgo a contraer diabetes.

En la pantalla donde se presenta el porcentaje de su posible riesgo a contraer diabetes se dividió en 3 niveles de riesgo, el nivel bajo, medio y alto, los cuales pueden observarse en la figura 8.

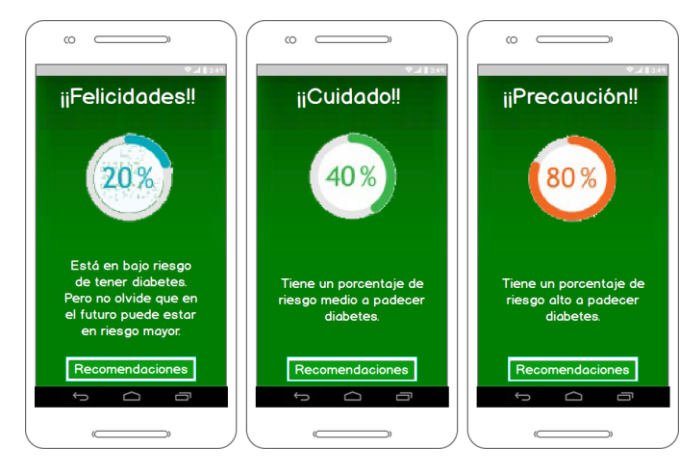

**Fig. 8.** Pantallas que muestran los 3 niveles de riesgo.

Después de haber obtenido el porcentaje, se les muestran las recomendaciones correspondientes, provenientes también del cuestionario de factores de riesgo, las cuales se pueden observar en la figura 9.

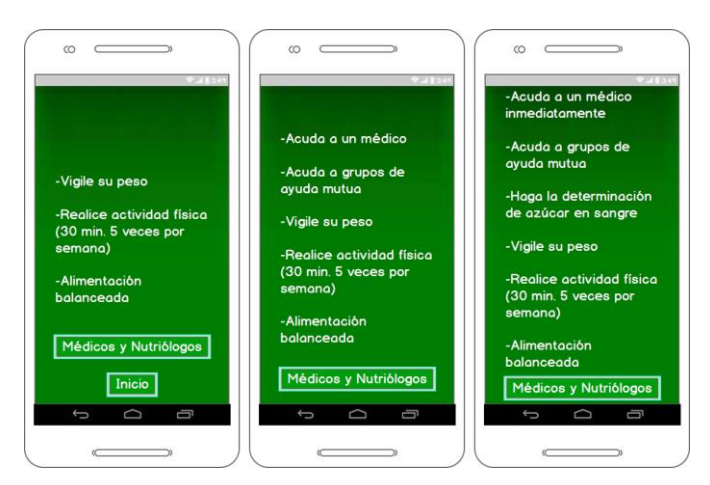

**Fig. 9.** Recomendaciones presentadas a los usuarios.

Como pantalla final se muestra la lista tanto de médicos como de nutriólogos separándolos con un índice para diferenciarlos (figura 10). Además de colocar un botón para volver a la pantalla principal de la aplicación.

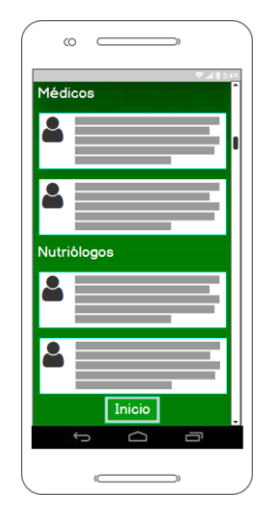

**Fig. 10.** Lista de médicos y nutriólogos en la ciudad del usuario.

Con el segundo prototipo se realizó la prueba a 5 usuarios, de acuerdo a Jakob Nielsen [17], a los que se les explico que el porcentaje que obtuvieran en la aplicación no sería verdadero, ya que ese no era la aplicación final, únicamente uno de los primeros prototipos y solo se simulaba su funcionalidad y no realizaba ningún cálculo.

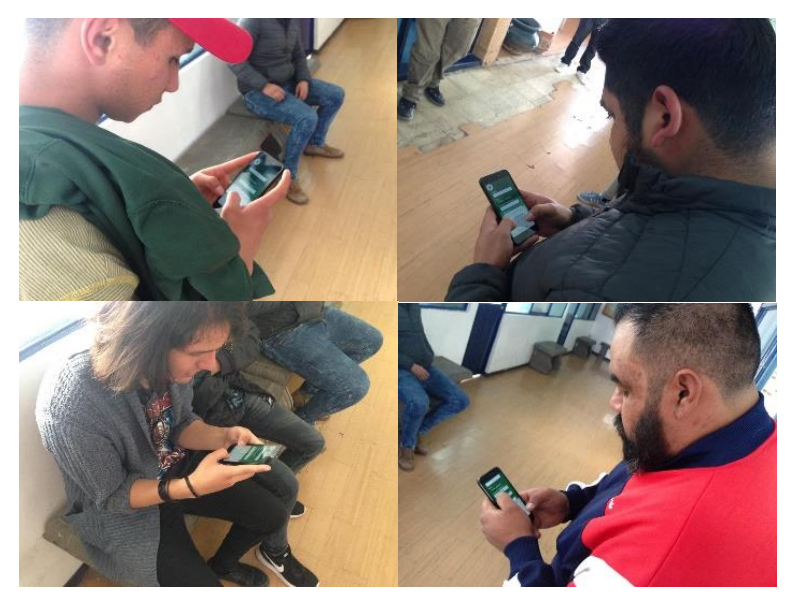

**Fig. 11.** Evaluación del prototipo por usuarios

Los usuarios participantes en el grupo de enfoque eran de diferentes edades, comprendidas entre los 18 a los 35 años (tabla 4), a quienes con la finalidad conocer su satisfacción con el prototipo y obtener datos demográficos, se les realizo un pequeño cuestionario de 7 preguntas. Las cuales se enuncian a continuación:

1.- ¿Cuál es su edad?

2.- ¿Cuál es su sexo?

3.- En la escala del 1 al 5, siendo 5 lo más difícil, ¿Qué tan complicado es el uso de la aplicación?

4.- En la escala del 1 al 5, siendo 5 el índice más alto ¿Qué tan de acuerdo está con que la aplicación cumple con el objetivo?

5.- ¿Qué fue lo que más le gusto de la aplicación?

 $6 - i$  Qué fue lo que no le gusto de la aplicación?

7.- De manera general ¿Qué mejoraría de la aplicación?

De los usuarios encuestados 1 era mujer y 4 hombres, estas se aplicaron a alumnos de ingeniería electrónica industrial de la UAZ.

**Tabla 4.** Edades de las personas que usaron el prototipo de aplicación.

| Rango de edades (años) | <b>Total</b> |
|------------------------|--------------|
| 18                     |              |
| 19                     |              |
| 33                     |              |
| 35                     |              |
| <b>Total</b>           |              |

Con las preguntas anteriores se logró la obtención de 2 tipos de resultados, los que se obtuvieron mediante las preguntas y los obtenidos mediante la observación y los comentarios adicionales realizados por los usuarios.

Con las preguntas se obtuvieron los siguientes resultados: de la pregunta 3, antes ya mencionada, se obtuvo que el prototipo era sencillo de utilizar ya que su respuesta en el grado de dificultad se encontró en la escala 1 y 2, siendo 1 fácil y 5 difícil. Con la pregunta 4 se muestra que el objetivo del prototipo de aplicación se cumplió, el cual consiste en que esta le otorga al usuario su posible riesgo a contraer diabetes, el cual se basa en contestar un breve cuestionario. Lo que más les gusto, fue la idea, de que es una herramienta de apoyo para la prevención de la diabetes, así como el mostrarles una lista de médicos y nutriólogos que se encuentran en su ciudad, para así buscar mejorar su salud. En la pregunta 6 y 7 se obtuvieron respuestas parecidas, ya que algunos consideraban que era necesario mejorar la estética.

Resultados obtenidos por observación y comentarios adicionales: mientras los usuarios realizaban la evaluación se observó que no mostraron dificultad para responder el cuestionario, y lo respondieron con rapidez. Los usuarios comentaron que a pesar de ser solamente un prototipo y que no mostraba el porcentaje de riesgo real, era alarmante el obtener un porcentaje alto a contraer la enfermedad, lo que les hacía tomar conciencia y alentaba a buscar maneras de mejorar su salud. Respondieron que

los colores y la estética de la aplicación aun necesitaba mejorarse para hacerla más atractiva visualmente.

## **5 Conclusiones**

Con la implementación del Diseño Centrado en el usuario en el desarrollo del prototipo de la aplicación móvil, se logró obtener una que cumple con la satisfacción del usuario, es decir, que los usuarios realizaron comentarios positivos acerca de la funcionalidad del prototipo, además de la aceptación, de que en su versión final pueda ayudar en la prevención de diabetes.

Las 4 etapas del DCU ayudan a obtener un producto de mejor calidad y que sea fácilmente aceptado por los usuarios, ya que se desde la primera etapa, se busca identificar quien es el usuario y que se espera del producto, y durante las etapas siguientes hasta la final es el usuario quien aporta la retroalimentación para ir mejorando tanto el diseño como la funcionalidad.

Como trabajo futuro, y con el propósito de diferenciar esta aplicación sobre las ya disponibles en la comunidad, se pretende implementar técnicas de inteli-gencia artificial como (data mining, bigdata, deep learning, genetics algorithms) tanto para el análisis de la información obtenida por la aplicación, como para las recomendaciones y feedback que se darán al usuario.

#### **Agradecimientos**

Gracias a los Docentes de la Maestría en Ciencias del Procesamiento de la Información de la Universidad Autónoma de Zacatecas por el apoyo y consejos hacia el proyecto, al igual que a mis compañeros de clase que dieron sus puntos de vista en mejora de los prototipos. Gracias a los aspirantes de la carrera en Ingeniería Electrónica Industrial que ayudaron a llevar acabo la evaluación de los prototipos.

#### **Referencias**

- $\mathbf{1}$ A. Loke, «Diabetes,» Organización Mundial de la Salud, 2018 Octubre 2018. [En línea]. Available: https://www.who.int/es/news-room/fact-sheets/detail/diabetes. [Último acceso: Enero 2019].
- 2 G. Soto Estrada, L. Moreno Altamirano y D. Pahua Díaz, «Panorama epidemiológico de México, principales causas de morbilidad y mortalidad,» Revista de la Facultad de Medicina de la UNAM, 29 Marzo 2016. [En línea]. Available: http://www.medigraphic.com/pdfs/facmed/un-2016/un166b.pdf. [Último acceso: Noviembre 2018].
- 3 D. GODOY, «Diabetes, tercera causa de muerte en Zacatecas,» NTR, 13 Noviembre 2016. [En línea]. Available: http://ntrzacatecas.com/2016/11/13/diabetes-tercera-causade-muerte-en-zacatecas-2/. [Último acceso: Noviembre 2018].
- 4 «Cuentame INEGI,» INEGI, [En línea]. Available: http://cuentame.inegi.org.mx/monografias/informacion/zac/poblacion/dinamica.aspx?tem

a=me&e=32. [Último acceso: Noviembre 2018].

- 5 «Samsung Health,» SAMSUNG, [En línea]. Available: https://www.samsung.com/mx/apps/samsung-health/. [Último acceso: Enero 2019].
- 6 «IMSS Digital,» Gobierno de México , [En línea]. Available: http://www.imss.gob.mx/imssdigital. [Último acceso: Enero 2019].
- 7 Ergonomics of human-systems interaction –Part 210: Humancentred design for interactive systems, traducido de (ISO 9241-210), 2010.
- 8 «Cuestionario de Factores de Riesgo,» Gobierno de México, 22 Octubre 2015. [En línea]. Available: https://www.gob.mx/salud/documentos/cuestionario-de-factores-de-riesgo. [Último acceso: Noviembre 2018].
- 9 R. Galeano, «Diseño centrado en el usuario,» Revista Q ISSN: 1909-2814, 2008. [En línea]. Available: https://revistas.upb.edu.co/index.php/revista\_Q/article/view/7831. [Último acceso: Octubre 2018].
- 10 «Diabetes Diario de glucosa,» Google Play, 19 Noviembre 2018. [En línea]. Available: https://play.google.com/store/apps/details?id=com.szyk.diabetes. [Último acceso: Enero 2019].
- 11 A. Amador, «Plaza Bicentenario recuerda el antiguo pueblo minero,» NTR, 16 Junio 2015. [En línea]. Available: http://ntrzacatecas.com/2015/06/16/plaza-bicentenariorecuerda-el-antiguo-pueblo-minero/. [Último acceso: Enero 2019].
- 12 «Crea formularios atractivos,» Google, [En línea]. Available: https://www.google.com/intl/es\_mx/forms/about/. [Último acceso: Diciembre 2018].
- 13 J. Hom, A. Floría, «Prototipado de Baja Fidelidad (Low-Fidelity prototyping),» Departamento de Ingeniería de Diseño y Fabricación. Centro Politécnico Superior Universidad de Zaragoza, [En línea]. Available: https://www.sidar.org/recur/desdi/traduc/es/visitable/tecnicas/Low.htm. [Último acceso: Mayo 2019].
- 14 «Balsamiq Mockups 3 Application Overview,» Balsamiq, [En línea]. Available: https://docs.balsamiq.com/desktop/overview/. [Último acceso: Noviembre 2018].
- 15 «Free wireframing tool,» Justinmind, 2018. [En línea]. Available: https://www.justinmind.com/free-wireframing-tool. [Último acceso: Enero 2019].
- 16 J. Hom, A. Floría, «Entrevistas y Grupos Orientados (Interviews and Focus Groups),» Departamento de Ingeniería de Diseño y Fabricación. Centro Politécnico Superior Universidad de Zaragoza, [En línea]. Available: [https://www.sidar.org/recur/desdi/traduc/es/visitable/indagacion/Interv.htm.](https://www.sidar.org/recur/desdi/traduc/es/visitable/indagacion/Interv.htm) [Último acceso: Mayo 2019].
- 17 R. Vega, Z, Rodríguez, Y. Justo, «Procedimiento para realizar pruebas de usabilidad,» Universidad de las Ciencias Informáticas, Carretera a San Antonio de los Baños, [En línea]. Available: http://www.informatica-juridica.com/wpcontent/uploads/2014/01/Procedimiento\_para\_realizar\_pruebas\_de\_usabilidad.pdf. [Último acceso: Mayo 2019].